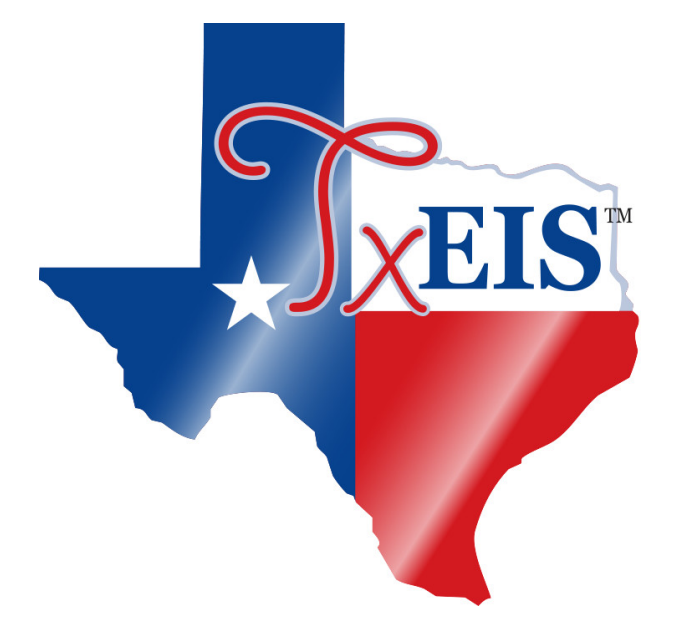

## [txConnect Admin > Administrator Options > Settings > Forms Management > Forms](https://tcc-help.net/txconnect/doku.php/administratoraccess/forms)

New Student forms are dynamic forms used specifically for the new student enrollment process. Several New Student forms are included automatically and already have columns (i.e., fields) added.

- New Student Address
- New Student Contacts
- New Student Enrollment

These forms cannot be deleted or renamed; however, you can modify some of the default settings for each form column.

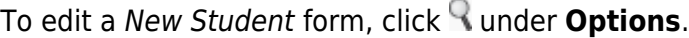

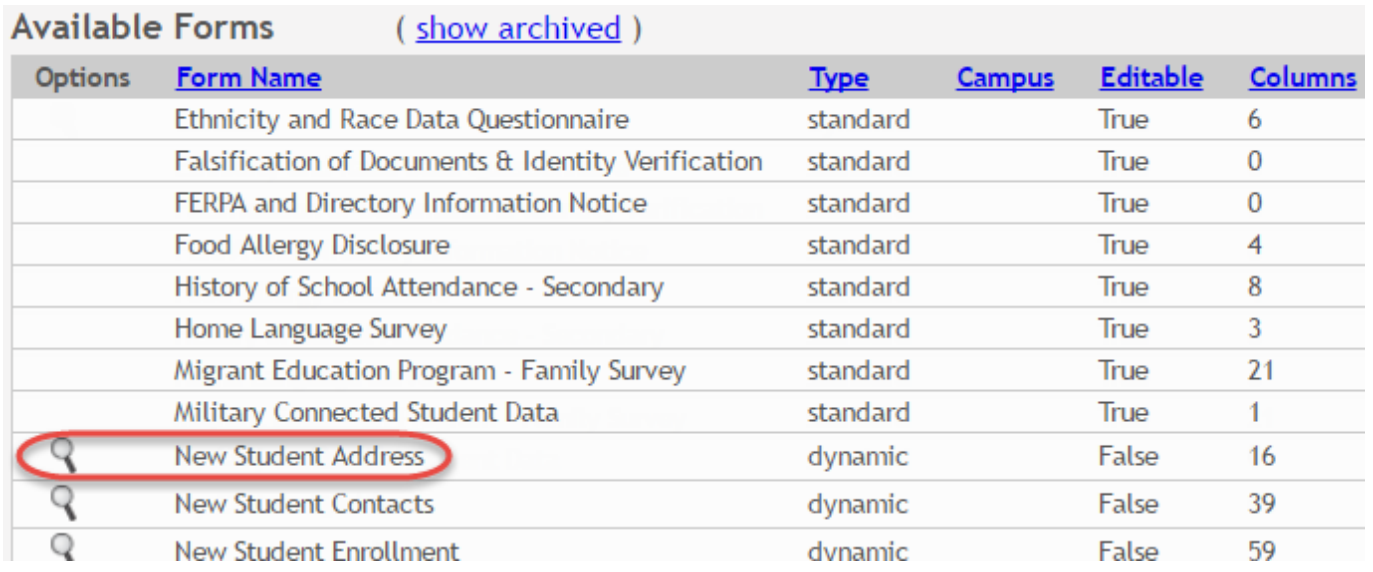

## The form opens on the [Form Editor](https://tcc-help.net/txconnect/doku.php/administratoraccess/formedit) page where you can make changes.

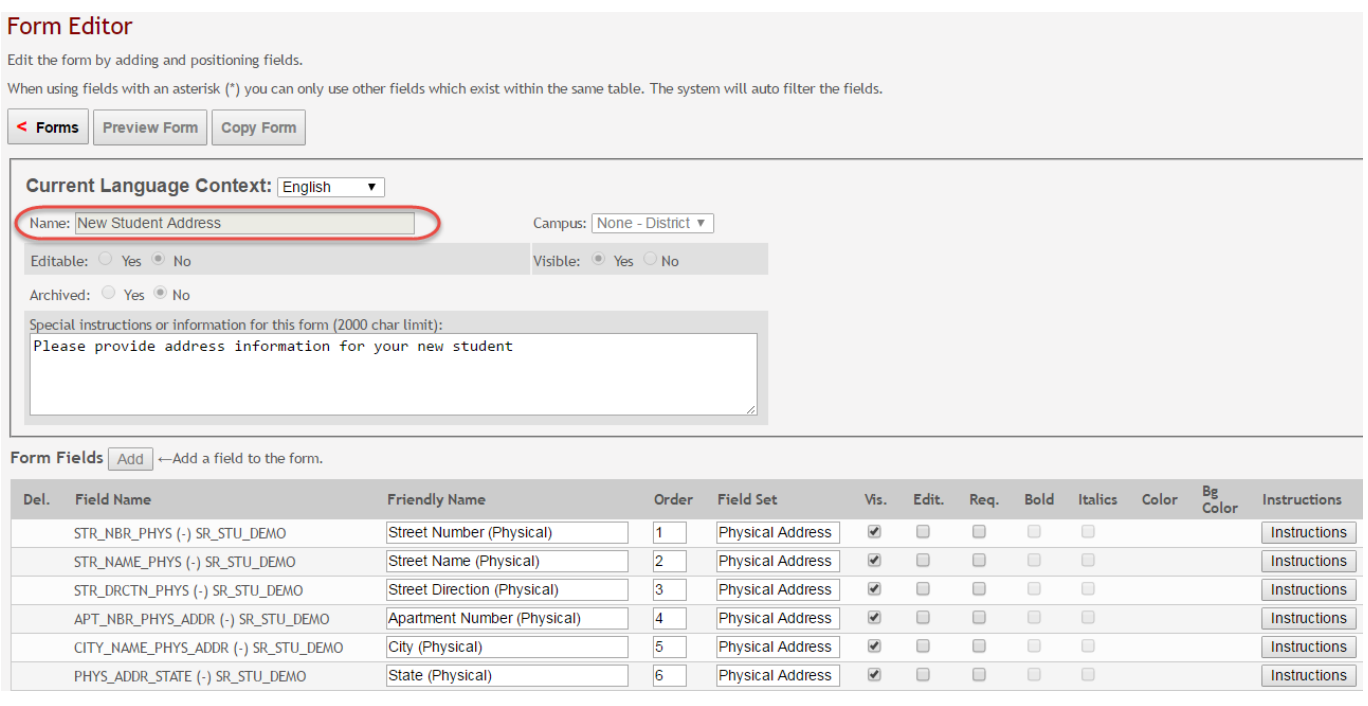

The **Name**, **Campus**, **Editable**, and **Visible** fields display the default information and cannot be changed. Also, these forms cannot be archived.

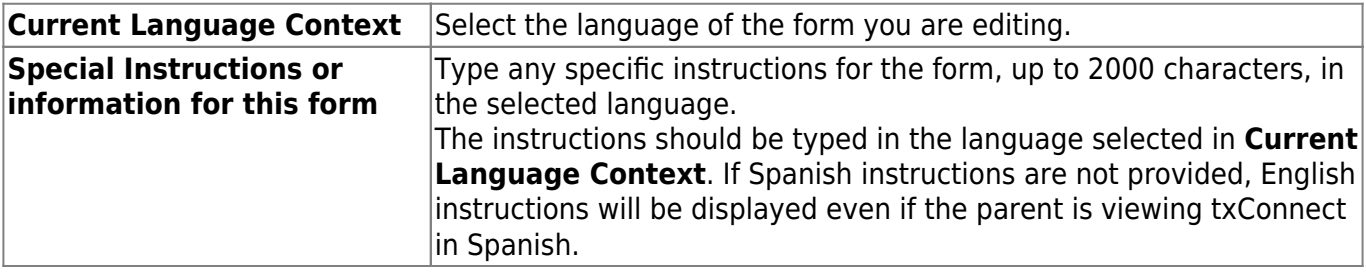

You cannot add columns to a New Student form; the **Add** button is disabled. However, you can modify the following settings for existing columns:

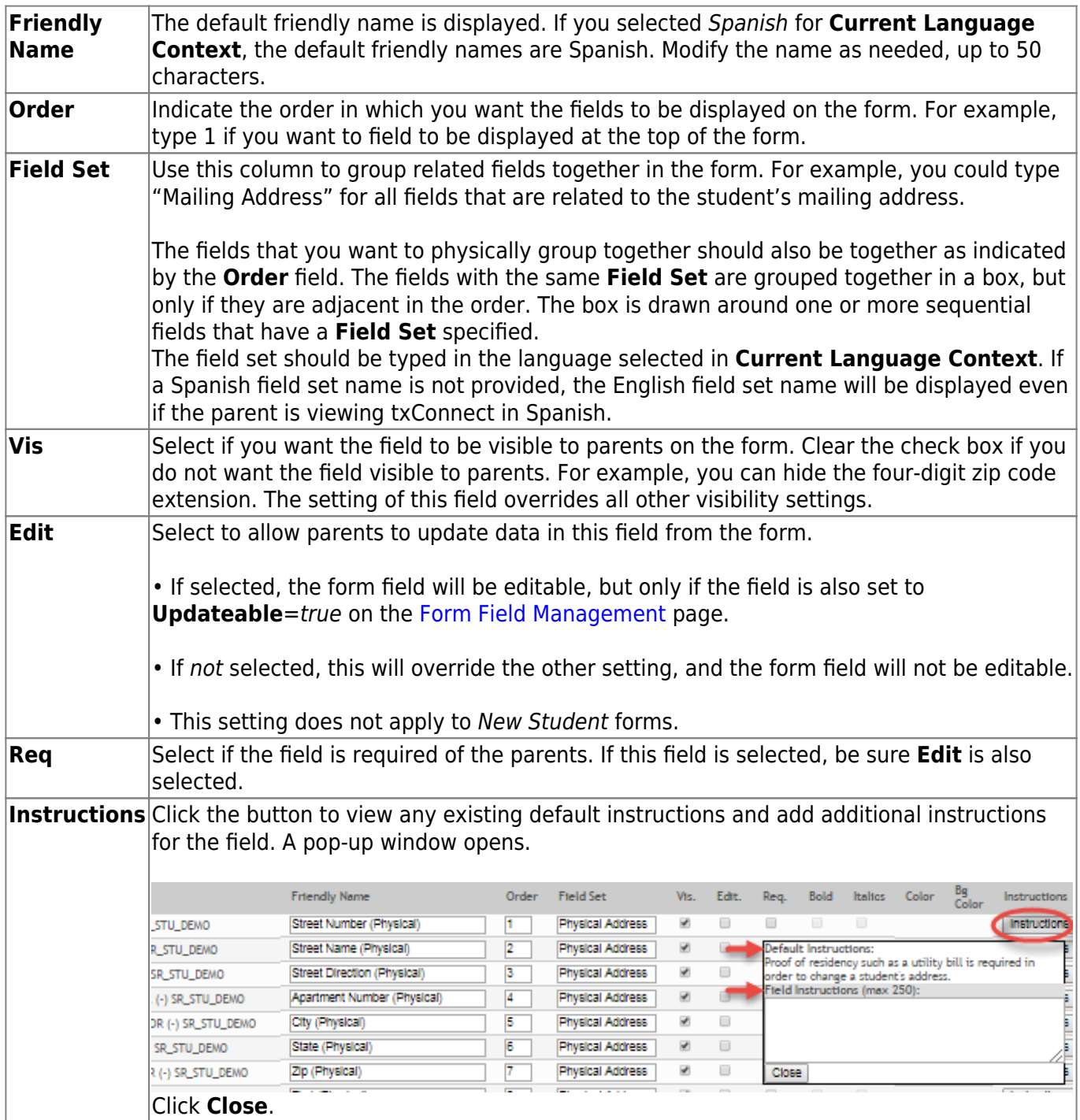

## Click **Save**.

Click **< Forms** to return to the Form Management page.

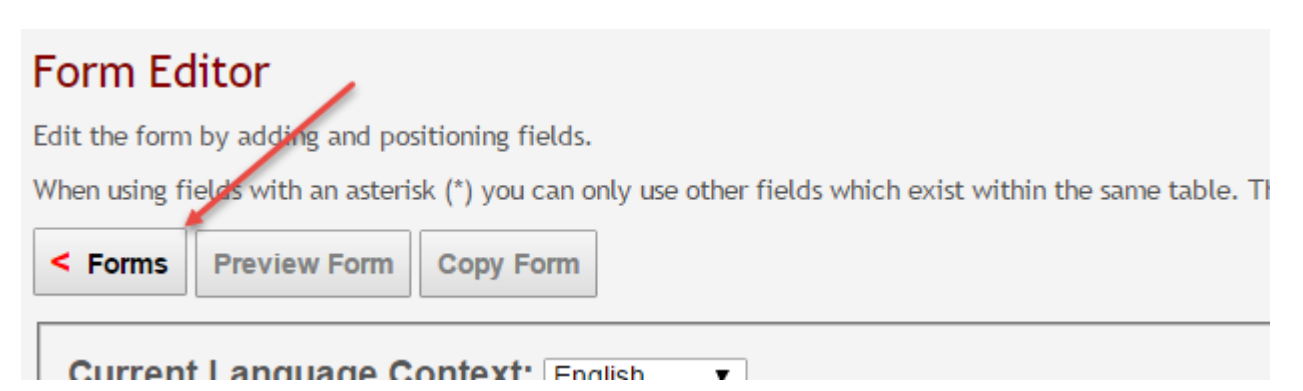

From: <https://tcc-help.net/txconnect/> - **txConnect Online Help**

Permanent link:

**[https://tcc-help.net/txconnect/doku.php/general/quickview/txconnect\\_admin\\_manage\\_forms\\_new\\_student\\_enrollment](https://tcc-help.net/txconnect/doku.php/general/quickview/txconnect_admin_manage_forms_new_student_enrollment)**

Last update: **2017/12/07 16:18**

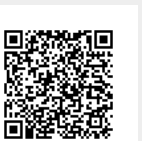

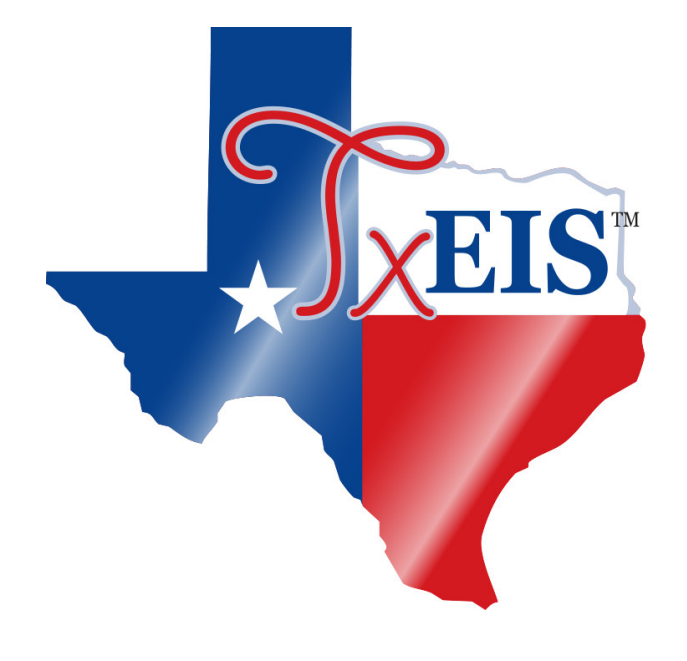

**Back Cover**